# コンピュータ教室混雑状況表示プログラムの提案

文教大学 情報学部 経営情報学科

氏名 柴田 紘明

目次

### 概要

1. はじめに

## 2. 背景

- 2.1.現状
- 2.2.過去の取り組み
- 2.3.プログラムの提案

# 3. 入力データ

- 3.1.ログの構造
- 3.2.ログの問題点
- 4. プログラムへの実装
	- 4.1.プログラムの説明
	- 4.2.プログラムの使い方

### 5. まとめ

- 5.1.結果と考察
- 5.2.今後の課題

### 謝辞

参考文献

注釈

付録

# 概要

 湘南校舎には、800 台と 14 のコンピュータ教室があるが、レポート提出期間やメディア センターの1階にあるコンピュータ教室のようなユーザが集中しやすいコンピュータ教室 では、混雑がみられる。現在、コンピュータ教室の混雑緩和への取り組みは行われていな いが、空き教室の情報を提供することで、ユーザを分散させ、また、ユーザが空いている 教室を探す手間を省くことができるのではないかと考えた。この研究では、コンピュータ 教室へ集中するユーザを分散させる仕組みについて考えていく。

## コンピュータ教室混雑状況表示プログラムの提案

### 文教大学 情報学部 経営情報学科 柴田紘明 a2p21085

### 1.はじめに

 私は、大学の情報処理課でアルバイトをしていた。その業務の中で、教室を巡回する作 業があるが、その際、教室の混雑にはばらつきがあるように感じた。現在、湘南校舎では、 ユーザの混雑の緩和への取り組みは、とくに行われていないが、ユーザが利用したいソフ トウェアや、ハードウェアのある教室の情報を提供することで、ユーザが、わざわざ教室 へ足を運ばなくても、自分が利用したい PC 教室の利用状況が分かるようなモノがあれば良 いのではないかと考えた。

 湘南校舎の情報システムでは、ユーザのログオンとログオフのデータをログとして保存 している。普段このログは、特に問題が起こらない限り分析されることはない。しかし、 ログからログオンとログオフの情報を引き出すことで、コンピュータ教室の利用状況の表 示に利用できるのではないかと考えた。

 ログには、ログオンとログオフの情報だけが出力されているわけではなく、ログオンと ログオフの判別には、必要でない情報も出力されている。そのうえ、ログオンとログオフ の情報は、ログに明確にログオンとログオフが記録されているわけではなく、ログを読込 み、そこから文字列を切り出してログオンとログオフを判別させなければならなかった。 また、入力データとして利用した1つ1つのログは膨大で、それら全てをメモリ上に展開 し分析するのには、やや無理があった。

 そこで、この研究では、手間のかからない分析の方法を考え、コンピュータ教室の利用 状況を湘南校舎のコンピュータシステムを利用する、すべてのユーザに提供したい。また、 実際にログを利用した、プログラムを作成する。

2 章では、湘南校舎のコンピュータ教室の混雑の現状、過去の取り組みや既存のソフトウ ェアについて説明し、3 章では作成したプログラムの説明をする。4 章では、結果と考察。 そして、今後の課題について述べる。

### 2.背景

ここでは、作成したプログラムで解決する問題とその背景について述べる。

2.1 現状

 湘南校舎には、学生が利用できるコンピュータ教室が 20 教室あり、その教室には、849 台の PC がある。また、コンピュータ教室には、授業のない時間は自由に利用できる授業用 教室が 15 教室と、いつでも自由に利用できるオープン利用教室が 5 教室ある。普段はあま り、混雑はみられない。しかし、レポートや課題の提出期間などは、よく混雑がみられる が、現在は、ユーザを分散させるための取り組みは行われていない。

2.2 過去の問題への取り組み

 湘南校舎の情報システムが現在のものに入れ替わる以前、7101 教室の前にあるディスプ レーで利用状況の表示が行われていた。以下に以前、利用状況の表示のために、利用され ていたウェブページを載せた。

# **Shonan INformation CEntRE**

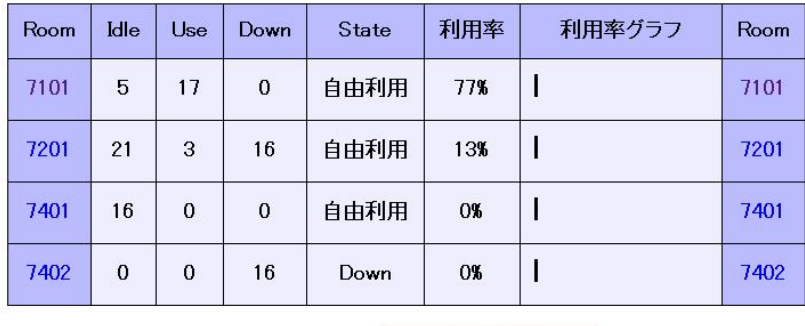

### PC教室利用状況

Oct7 11:24 Update

図1. 以前、提供されていた利用状況表示システムの表示画面

 これは、ログオンとログオフの情報をデータベースにためておき、そこから 20 分おきに データベースにためこんだ情報を取得し、ウェブサイトとして表示させている。 誰もログオンしておらず、PC が待機中であれば"Idle"、だれかが PC にログオンしていれ ば "Use"、PC の電源が切れていれば "Down"のところに、それぞれ数字が表示される。教 室自体の電源が切れていれば"State"の項目にやはり"Down"と表示される。そして、利用率 はパーセンテージと横の棒グラフで表示される。

 シンプルで分かりやすい機能を持ったシステムだったが、このシステムは、コンピュー タ教室を利用するユーザのログオンの情報の取得が、現在の湘南校舎の情報システムで導 入しているユーザの情報を管理するシステムに対応していない。そのため、上図のシステ ムでは、ログオンの情報をデータベースにためることができず、現在は機能していない。

#### 2.3 プログラムの提案

 利用状況表示システムは、現在は機能していないが、まだ存在している。しかし、現在 のユーザ情報を管理するシステムに対応しておらず、ログオンの情報を取得することがで きないので、現在は利用することができない。

2003 年のシステム入替えが行われる以前は、ユーザ情報の管理にActiveDirectory\*1を使 用していた。ActiveDirectoryでは容易にログオンの情報を取得することができた。しかし、 入替えが行われてからは、Samba\*2というシステムをユーザの情報の管理に利用するよう になり、ログオンの情報を容易に取得することができなくなった。

 そこで、AcitveDirectory で容易に実現できていたことを Samba でも実現し、利用状況 表示システムに取り込めるような形式に出力するプログラムを提案したい。

## 3.入力データ

 ここでは、入力データとして使用する Samba のログについて説明する。そして、このロ グの持つ問題点について説明していきたい。

#### 3.1 ログの構造

Samba のログには、コンピュータの利用状況やデータ通信の記録が出力されている。ま た、その記録。操作やデータの送受信が行われた日時と、行われた操作の内容が記録され る。そのため、ログか必要な部分を読み取り、ユーザのログオン・ログオフの判別をしな ければならない。まず、以下の例を見ていただきたい。

[2004/11/30 09:15:17, 1] smbd/service.c:make\_connection(629) s3107010 (172.20.20.10) connect to service netlogon as user a2p21085 (uid=18911, gid=105) (pid 17852)

 ユーザがコンピュータにログオンあるいはログオフすると、このような 2 行のデータが ログに記録される。そして、ログの 1 行目には時間、2 行目にはコンピュータ番号、IP ア ドレス、ユーザ ID、pid が記録されている。pid はユーザがコンピュータにログオン・ログ オフしたときにだけ出現する。また、pid は通し番号になっており、翌日には新しく pid が 割り当てられる。そのため、pid でログオンとログオフの判別も行う。

 次に、ログオンとログオフの判別の仕方について述べる。まずログオンの場合から説明 していく。

以下は、ユーザがログオンした際のデータである。

[2004/11/30 09:15:17, 1] smbd/service.c:make\_connection(629)

s3107010 (172.20.20.10) connect to service net logon as user a2p21085 (uid=18911, gid=105) (pid 17852) [2004/11/30 09:15:17, 1] smbd/service.c:make\_connection(629) s3107010 (172.20.20.10) connect to service netlogon as user a2p21085 (uid=18911, gid=105) (pid 17852)

 ユーザがコンピュータにログオンすると、それぞれ、同じ「日時」「コンピュータ番号」 「IP アドレス」「ユーザ ID」「pid」が書かれた 2 行が、連続して 2 回記録される。次に、 ログアウトする場合について説明する。下図は、ユーザがログアウトしたときのデータで ある。

[2004/11/30 09:15:58, 1] smbd/service.c:make\_connection(629)

s3107010 (172.20.20.10) connect to service netlogon as user a2p21085 (uid=18911, gid=105) (pid 17873)

 ユーザがコンピュータからログアウトする場合は、「日時」「コンピュータ番号」「IP アド レス」「ユーザ ID」「pid」が書かれた 2 行が 1 回記録される。このとき、pid はログオン時 のものとは違う pid が新しく割り当てられる。そのため、ログオンとログオフの判別は pid で行うことができる。

3.2 ログの問題点

以下の例を見て欲しい。

[2005/10/31 13:23:38, 1] smbd/service.c:make\_connection\_snum(662) s3107012 (172.20.20.12) connect to service netlogon initially as user a2p21085 (uid=18911, gid=105) (pid 23554) [2005/10/31 13:24:09, 1] smbd/service.c:make\_connection\_snum(662)<br>[2005/10/31 13:24:09, 1] smbd/service.c:make\_connection\_snum(662)<br>[307012 (172.20.20.12) connect to service netlogon initially as user a2p21085 (uid=18911, [2005/10/31 13:25:09, 1] smbd/service.c:make\_connection\_snum(662)<br>13:25:09, 13 smbd/service.c:make\_connection\_snum(662)<br>53107012 (172.20.20.12) connect to service netloson initially as user a2p21085 (uid=18911, gid=105) (p [2005/10/31 13:25:22, 1] smbd/service.c:make\_connection\_snum(662)<br>s3107012 (172.20.20.12) connect to service netlogon initially as user a2p21085 (uid=18911, gid=105) (pid 23554) [2005/10/31 13:27:24, 1] smbd/service.c:make\_connection\_snum(662)<br>s3107012 (172.20.20.12) connect to service netlogon initially as user a2p21085 (uid=18911, gid=105) (pid 23554)

 これは、ログの一部をまとめたものである。同じ pid を持つ 2 行が出現するのは、通常 は、ログオンのときに 2 回だけだが、まれに、2 回以降も同じ pid を持った 2 行が出現する 場合があった。その場合は、pid だけでは判別することができない。そのため、このような パターンが出現したときのために、例外処理を行う必要がある。だが、今回は例外処理の 作成を行うことはできなかった。

 また、ログは、1つのファイルとしてまとまっているのではなく、湘南校舎にある 5 台 のサーバにそれぞれ分散されており、ログオンの情報や、ログオフの情報もそれぞれ 5 台 のサーバにバラバラに保存されている。そのため、1つのサーバに保存されているログに ログオン・ログオフの情報が記録されているとは限らない。

### 4.プログラムへの実装

3 章では、入力データとして利用するログについて説明をした。ここでは、ログを用いて

実際にどのようなプログラムを作成したかを説明する。

4.1 プログラムの説明

 作成には、以前、授業で使用したことのある C 言語を使用した。ここでは、プログラム に実装できたログオンとログオフの判別機能について説明していく。また、プログラムの 詳細については、付録に載せたソースコードを参照されたい。[1] [2]

 このプログラムは、ログからログオンとログオフを判別する。プログラムを起動すると、 そのため、ログを 2 行づつ読み込み、pid がある行を探す。pid を見つけたら、その行から 「時間」「マシン番号」「ユーザーID」「pid」を切り出し、動的に記憶領域を確保したノー ドに格納する。

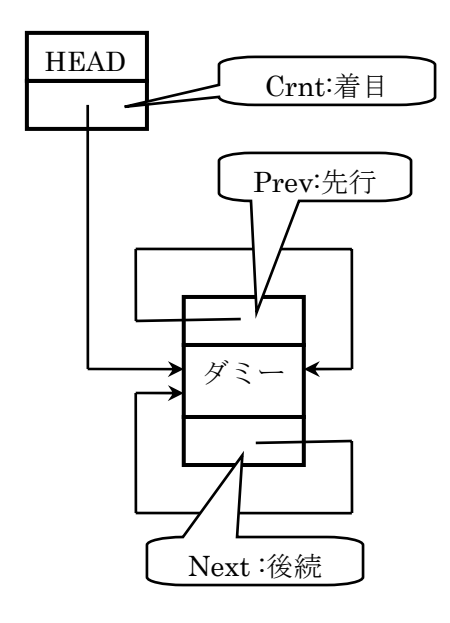

図 2. 循環・重複リストの初期化

 まず、このプログラムでは、空のダミーノードを作成しを動的に生成し、リストの初期 化を行う。先頭ポインタ(head)と着目ポインタ(crnt)がダミーノード自身を参照するように なっている。次に、ダミーノードを先行ポインタ(previous)と後続ポインタ(next)が、自こ 分自身のノードを参照するようになる。ダミーノードには値を格納しない。そのため、ノ ードがない場合でも、ダミーノードだけは存在する。

\_ ダミーノードを作成し、ログの読込みが始まると同時に、ノードを追加しリストの生成 を行う。ログオンとログオフの判別は、やはり pid で行う。3 章で述べたように pid は、ロ グオンもしくはログオフしたときに割り当てられる通し番号である。そのため、pid の大小 を比較し、昇順に並べ替えれば、ログオンの情報を時系列に並べ替えることができる。

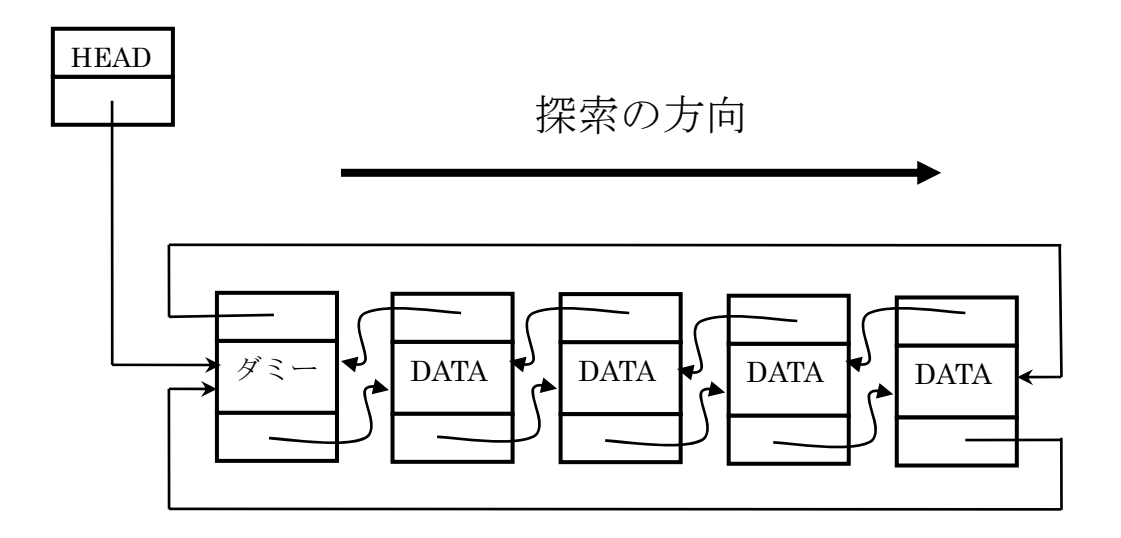

図 3. 循環・重複リストによる探索

 ログオンとログオフは、線形索木で pid の値の大小を比較しながら行う。このとき、目的 とする値をもつノードに出会うまで、順に探索を行う。探索は、ダミーノードには値がは いっていないので、ダミーノードの次のノードから開始する。探索が始まり、pid の値が一 致すれば、ノードのデータ部分の変数"logonoff"に 0 を割り当てログオンとして処理する。 そして、ログオンとして処理されたデータは、csv 形式で昇順に出力される。

4.2 使い方

このプログラムを利用する際には、実行ファイルと入力データであるログを同じディレ クトリに保存しておかなければならない。また、読み込むファイルの名前をあらかじめ知 っておく必要があるため、ファイル名が変更された場合は、そのたびにコンパイルする必 要がある。

5.まとめ

5.1 結果と考察

- プログラムについては、満足のいくものは作り出せなかった。もともとは、グラフィカ ルに利用状況を表示できるプログラムを考えていたが、その段階にまでは到達できなかっ た。しかし、データから必要な情報を抽出し、以前利用されていた利用状況表示システム の入力データとして利用できる形に近づけたことは、進展であると思う。

5 .2 今後の課題

 現在はプログラ ムが入っているディレクトリにデータが入ってきたことを監視するソフ トを利用しなければ、自動的に起動することができない。そのため、自動的にファイルを 読込み、時間ごとに起動する機能そして、読み込んだファイルを削除する機能を追加した い。それらが出来るようになれば、利用状況の表示を容易に行うことができると思う。

 $\hat{a}$ 回はログを読み込んでログオンの情報を取得するという方法だったが、DomainView\*3 のように自動的にログオン情報を取得し、利用状況をグラフィカルに表示できれば、情報 システムの入れ替えにも対応することができると考えられる。

### 謝辞

この論文を作成するにあたり、多くの方の力をお借りしました。コーディングで行き詰 まったときに相談にのってくれた堀田敬介先生。ログの提供やスクリプト作成を快く引き 受けてくれた情報処理課の吉野さん。意見を出してくれたゼミ生、卒業生のみなさん。そ して、アイディアやアドバイス、なかなか進まない研究を見守ってくれた根本先生。この 研究に協力してくださったみなさん。本当にありがとうございました。

### 参考文献

[1] 柴田望洋, 辻 良助「C言語によるアルゴリズムとデータ構造」, ソフトバンクパブリ ッシング株式会社 (2002)

[2] 山地秀美,「C 言語文字列操作+ファイル入出力完全制覇」,技術評論社 (2002)

[3] IT 用語辞典 e-Words http://e-words.jp/

[4] ソフトウェア工房 WackyFactory http://www.wackyfactory.net/domvw/

### 注釈

\*1 AvtiveDirectory : ネットワーク上に存在する、サーバ、クライアント、プリンタなど の資源や、それらを利用するユーザやアクセス権などを一元管理する機能を持つソフトウ ェア。[3]

\*2 Samba : UNIXで、ネットワーク上にあるwindowsマシンに、ファイル共有やプリン タ共有などのサービスを実現することができるソフトウェア。[3]

\*3 DomainView : Microsoft Windows Networkに接続されたコンピュータの情報を高速 に取得するフリーのソフトウェア。[4]

# 付録

ここには、4章で説明したログを分析し、ログオンとログオフを判別させるプログラムの ソースコードを載せた。主な機能は、ログを読込み、ログからログオンの判別に必要な文 字列を切り出し、構造体に格納。そして、その構造体を pid でソーティングし判別し、ログ オンとログオフを判別させている。結果は、csv 形式で主力している。

include <stdio.h> # #include <stdlib.h> #include <string.h>

#### define MAX 256 #

#### /\* — データ —\*/

typedef struct {

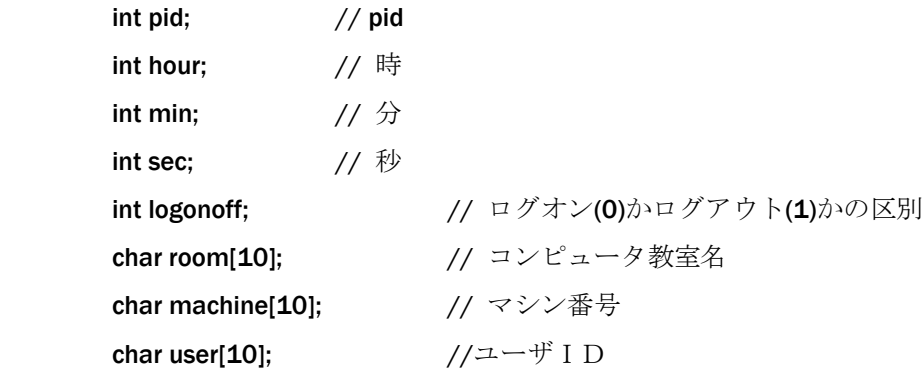

} Data;

#### /\* — ノード — \*/

typedef struct node {

 // データ **struct node \*prev;** // 先行ノードへのポインタ Data data; struct node \*next; // 後続ノードへのポインタ

Node; }

/\* -- 先頭ノードと着目ノードへのポインタ -- \*/ typedef struct {

```
Node *head; // 先頭ノードへのポインタ
Node *talloc(void) {
return ((Node *)calloc(1, sizeof(Node)));
/* — リストの初期化 — */
Node *dummy = talloc();       //  ダミーノード生成
list->head = list->crnt = dummy;
void SetNode(Node *n, Data x, Node *prev, Node *next) {
n->prev = prev;       // 先行ポインタの設定
/* -- リストが空かどうかを判定 -- */
return ( (list->head)->next == list->head );
/* -- ノードの内容を表示 -- */
printf("user:%s,machine:%s,time:%2d:%2d:%2d,pid:%d,Logon:%d¥n",x.user, x.machine,
void PrintList(List *list) {
        Node *crnt; // 着目ノードへのポインタ
} List; 
} 
void InitList(List *list) { 
         dummy->prev = dummy->next = dummy;
} 
        n->data = x; // データの設定
        n->next = next; // 後続ポインタの設定
} 
int isEmptyList(List *list) { 
} 
void PrintData(Data x) { 
x.hour, x.min, x.sec,x.pid,x.logonoff); 
} 
         FILE *out_file;
```

```
out_file = fopen("list.csv","w");
```

```
 if(out_file == NULL){ 
               printf("ファイルオープン失敗¥n"); 
      if ( isEmptyList(list) ) { 
printf("ノードがない¥n");
                                          // dummy ノードの次から探索
fprintf(out_file,"userID,machine,hour:min:sec,pid,logon\n");
PrintData(ptr->data);
       } 
       }else{ 
              Node *ptr = (list->head)-next;while(ptr != list->head) {
```
file,"%s,%s,%d:%d:%d,%d¥n",ptr->data.user,ptr->data.machine,ptr->data.hour, fprintf(out\_ ptr->data.min,ptr->data.pid);

```
ptr = ptr->next;// 次のノードへ移動
fclose(out_file);
 } 
     }
```

```
}
```

```
/*-pが指すノードの後ろに挿入 -*/
void InsertAfter(List *list, Node *p, Data x) {
                            // メモリ確保
Node * post = p->next;
p->next = (p->next)->prev = ptr;
       Node *ptr = talloc();
        SetNode(ptr, x, p, post);
```

```
 list->crnt = ptr;
```

```
}
```

```
/* -- リストの先頭にノードを挿入 -- */
InsertAfter(list, list->head, x);
void InsertFront(List *list, Data x) {
```

```
}
```

```
/* -- リストの末尾にノードを挿入 -- */
void InsertRear(List *list, Data x) {
```
InsertAfter(list, (list->head)->prev, x);

```
}
```

```
/* -- pが指すノードを削除 -- */
void RemoveNode(List *list, Node *p) {
list->crnt = p->prev;
         (p\text{-}space)->next = p->next;
         (p\text{-}next)->prev = p->prev;
          free(p);
```
}

```
/* — リストの先頭ノードを削除 — */
```
void RemoveFront(List \*list) {

if ( !isEmptyList(list) )

RemoveNode(list, (list->head)->next);

}

```
/* — リストの末尾ノードを削除 — */
```
void RemoveRear(List \*list) {

) if ( !isEmptyList(list)

RemoveNode(list, (list->head)->prev);

}

```
/* — リストの着目ノードを削除 — */
```
void Removecrnt(List \*list) {

) if ( !isEmptyList(list)

RemoveNode(list, list->crnt);

}

```
/* -- リストの全ノードを削除 -- */
while ( !isEmptyList(list) )
RemoveFront(list);
void ClearList(List *list) {
```
}

/\* — ノードのData の PID の大小比較 — \*/

```
int ChkPID(Data x, Data y) { 
        return (x.pid > y.pid);
Node *SearchNode(List *list, Data x) {
Node *ptr = (list->head)-next;while (ptr != list->head) {
if ( ChkPID(x,ptr>data) ) {
list->crnt = ptr->prev;
return (NULL);
void Read(List *list, char *fname) {
char line1[MAX], line2[MAX];
infile = fopen(fname, "r");
printf("ファイルの読み込み失敗¥n");
//2行づつ読み込んでループ処理
while( fgets(line1, MAX, infile_ptr) != NULL ) {  // 1行目読み込み
} 
                        ptr = ptr->next; 
                } else { 
                        return (list->crnt); 
 } 
        } 
} 
        FILE *infile; 
         char *p, *tmp; 
         Data x; 
         if(infile == NULL){ 
               exit(1); } 
                fgets(line2, MAX, infile_ptr); // 2行目読み込み
               p = strstr(line2, "(pid"); // 2行目にpidがあるか確認
               if (p := NULL) {
                       tmp = strtok(line2, "");strcpy(x.machine, tmp); // マシン番号
                       tmp = strtok(NULL, "");
```
12

// 1個目がマシン番号

// 2個目がIPアドレス

tmp = strtok(NULL, " ");  $\qquad$  // 3個目が connect tmp = strtok(NULL, " ");  $\qquad$  // 4個目が to tmp = strtok(NULL, " ");  $\qquad$  // 5個目が service // 10個目が ユーザーID // 11個目が (uid=21496, //1個目が日付  $x \cdot hour = atoi(s trtok(tmp, ":"));$ x.logonoff = 1; // ログオン=0, ログオフ=1 初期化時は0 if ( isEmptyList(list) ) { // PIDを探索 **InsertAfter(list, list->crnt, x); // NULL** でなければ見つかった場所の次に挿入 ear(list, x); // NULL ならば末尾に挿入 InsertR fclose(infile); tmp = strtok(NULL, " ");  $\qquad$  // 6個目が netlogon tmp = strtok(NULL, " ");  $\qquad$  // 7個目が initially tmp = strtok(NULL, " ");  $\qquad$  // 8個目が as tmp = strtok(NULL, " ");  $\qquad$  //  $9$ 個目が user  $tmp = strtok(NULL, "");$  strcpy(x.user, tmp); tmp = strtok(NULL, " "); tmp = strtok(NULL, " ");  $\qquad$  // 12個目が gid=107) tmp = strtok(NULL, " ");  $\qquad$  // 13個目が (pid tmp = strtok(NULL, " ");  $\qquad$  // 13個目が pid x.pid = atoi(tmp);  $//$  pid  $tmp = strtok(line1, "");$ tmp = strtok(NULL, " "); // 2個目が時刻  $x.min = atoi(strtok(NULL, ":"));$  $x.\sec = \text{atoi}(\text{strtok}(\text{tmp}, ",")));$  InsertFront(list, x); } else { if ( SearchNode(list,  $x$ ) != NULL { } else { } } } }

13

}

### int main(void) {

List list;

InitList(&list); // リストの初期化 Read(&list, "ログのファイル名");//データの読込みとリストの生成 PrintList(&list); // リストの表示 ClearList(&list); // リストの後始末

return(0);

}